## First Time Signing in to Your Student eMail?

There are several tools here to assist you in logging in to your account. Start by clicking the "Login here to your mail account" link.

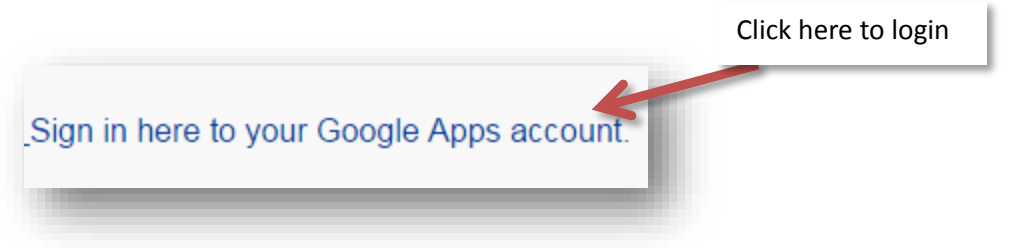

A new window will open. If you forget your email address see the "RoadRunner Mail FAQ" or the "Having Trouble?" page. Located on the RoadRunner Mail page. <http://linnbenton.edu/roadrunner-mail>

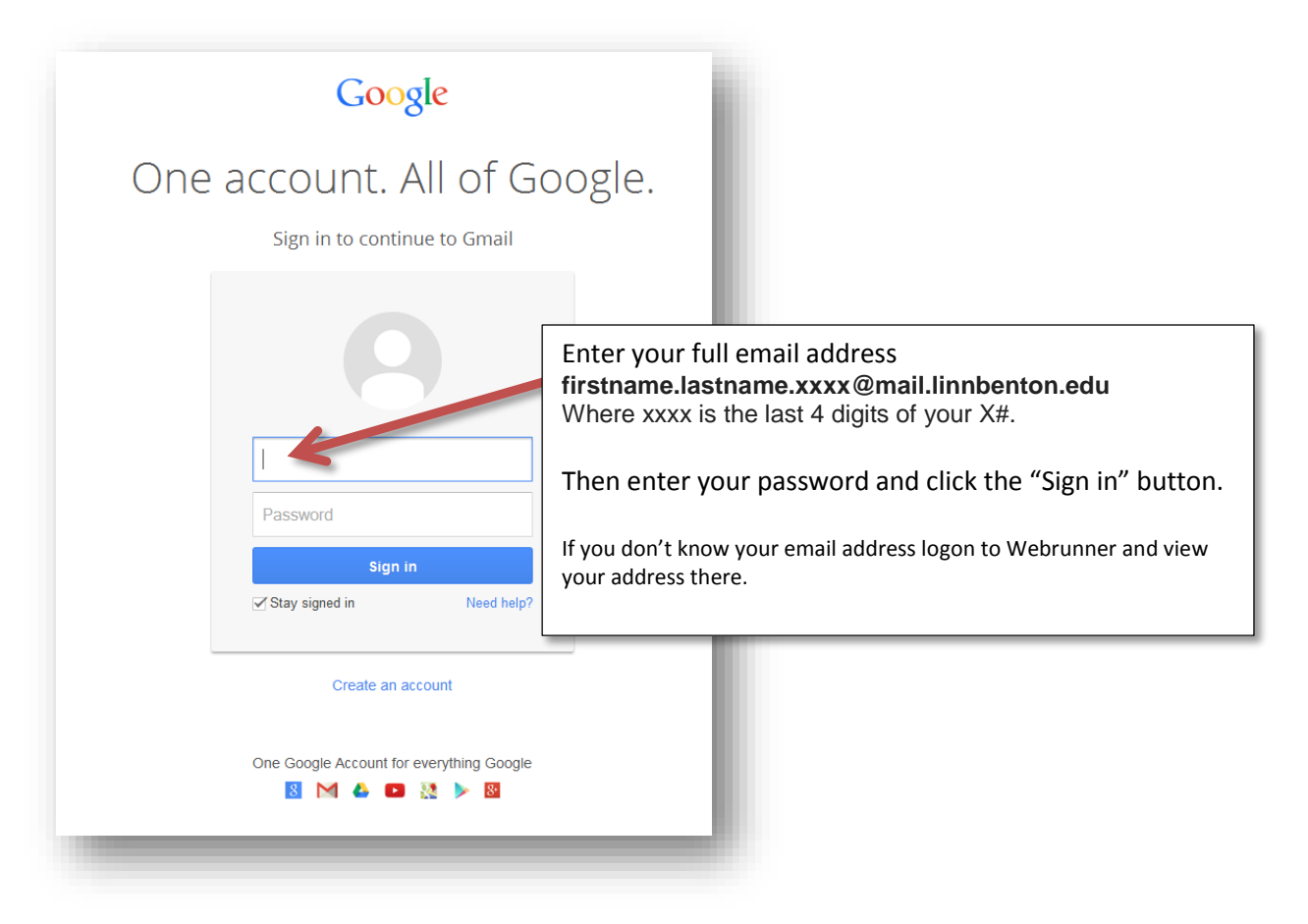

Initially, your password is your 6 digit birth date (MMDDYY). Please note that your new password must be at least 8 characters long to adhere to Google's password policy.

Once you change the initial password, it can never be your 6 digit birth date again. If you forget your password go to the "Need to reset your password?" link.

Once logged in you will be asked to agree to the terms.

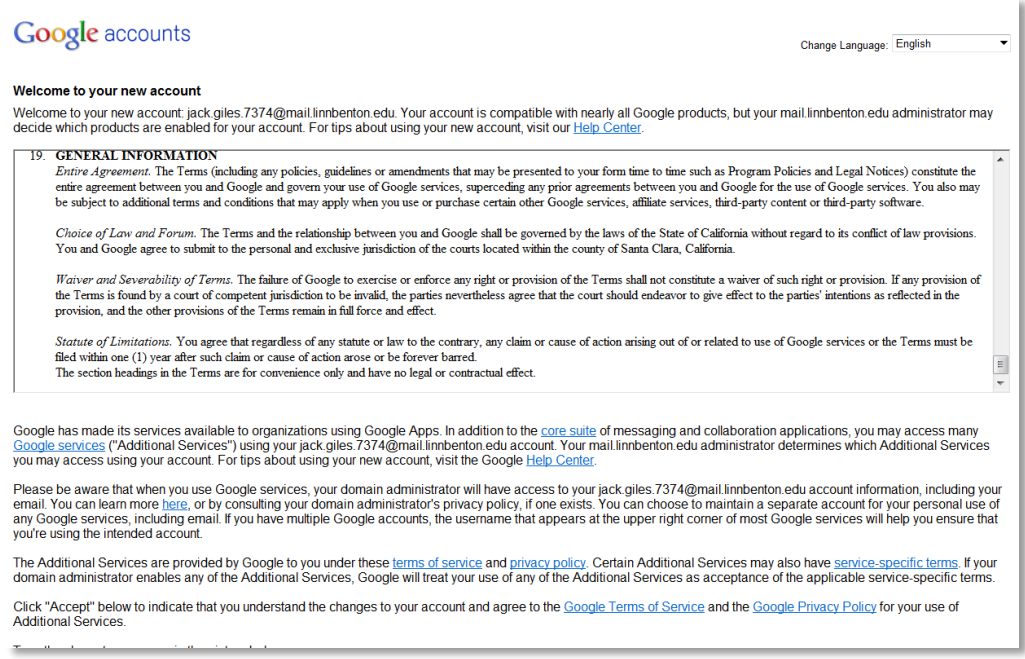

## At the bottom of the page you might see what is called captia text.

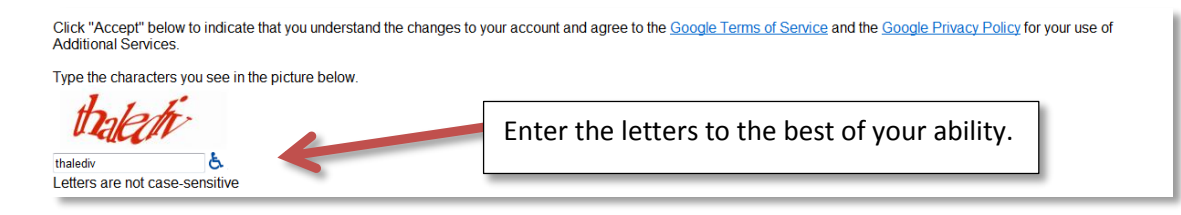

You will then be required to reset your password. Your new password must be 8 characters or more and must NOT have a rating of weak.

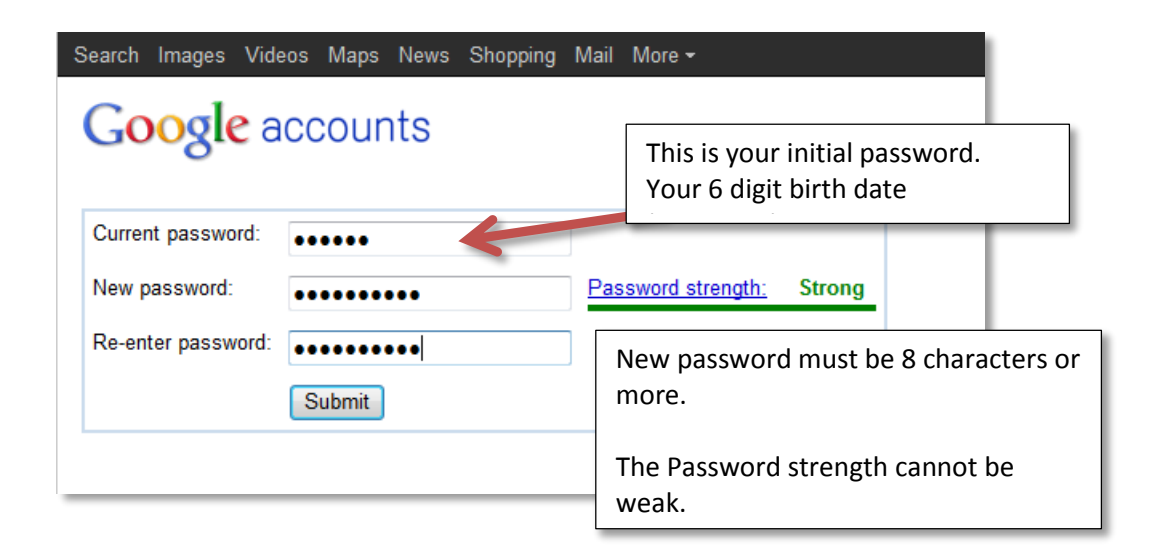

Once logged in Google has many free applications you can use.

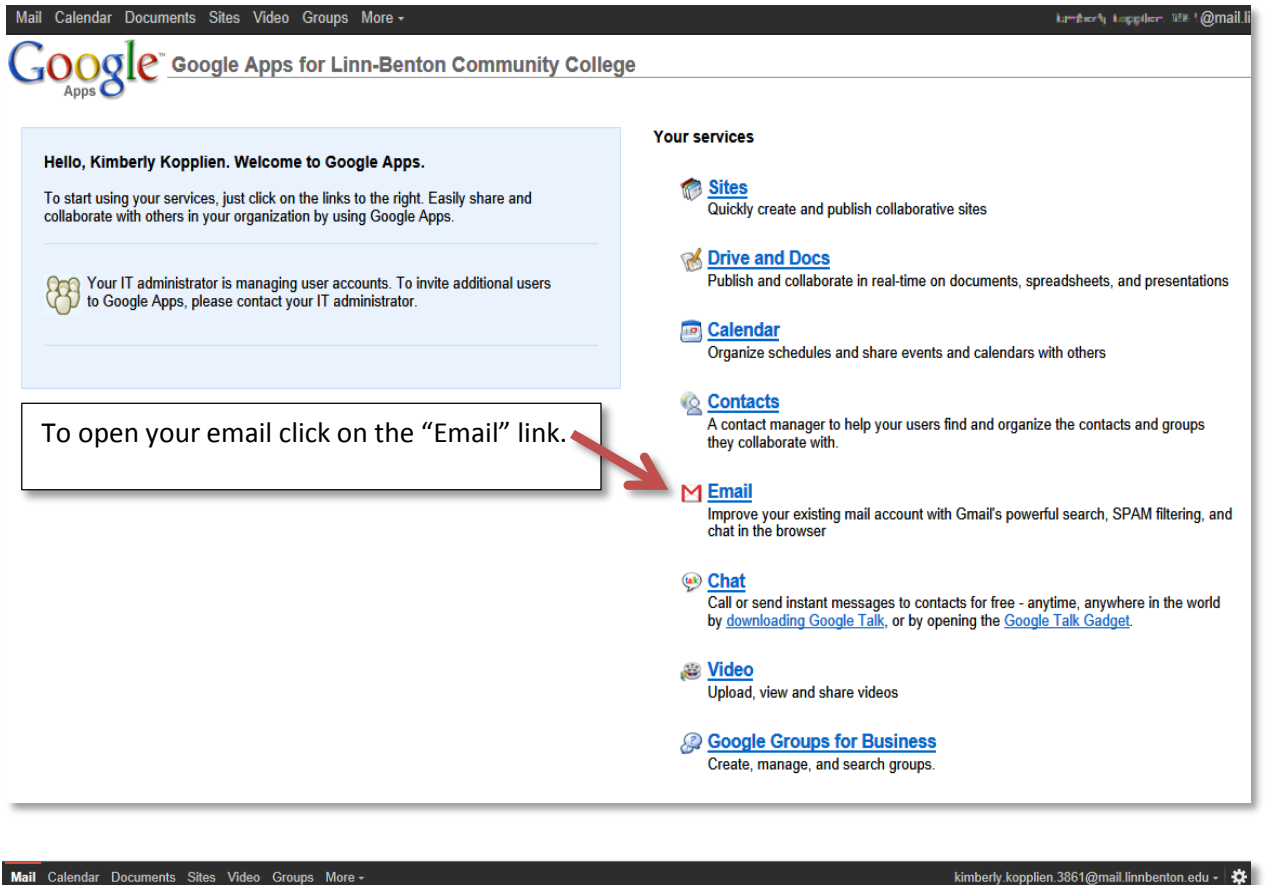

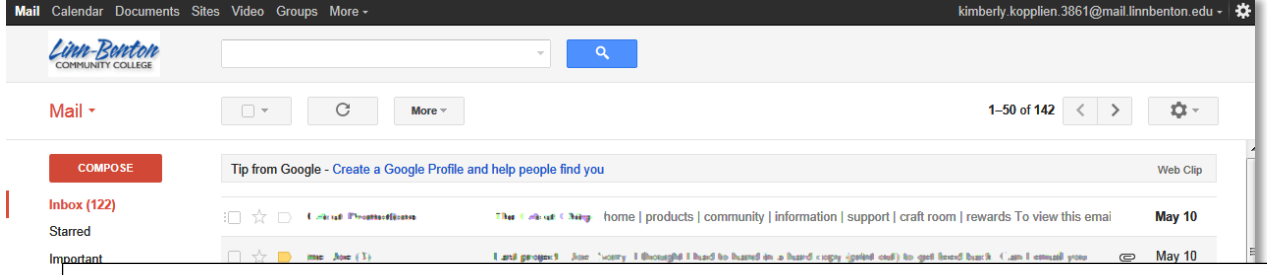

If you wish to learn how to forward your RoadRunner Mail account to your personal email account go to the main RoadRunner page [\(http://www.linnbenton.edu/roadrunner-mail\)](http://www.linnbenton.edu/roadrunner-mail) and look under Important Notices for [Instructions for forwarding your RoadRunner Mail account to another email address](http://linnbenton.edu/download.cfm?downloadfile=73A45990-39A3-11E3-93ED782BCB47BBE7&typename=dmFile&fieldname=filename) (pdf)